## **Insert:** Neuer Datensatz, **Page Down:** Ok, Datensatz bestätigen Datumsfunktionen: Tag: **+/–**, Monat: **Shift +/–**, Jahr: **Ctrl +/–**

## **Delete:** Datensatz löschen, **Ctrl+K:** Datensatz kopieren **Ctrl+F:** Suchen, **Ctrl+P:** Drucken, **Ctrl+F8:** Lohnabrechnung

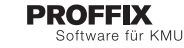

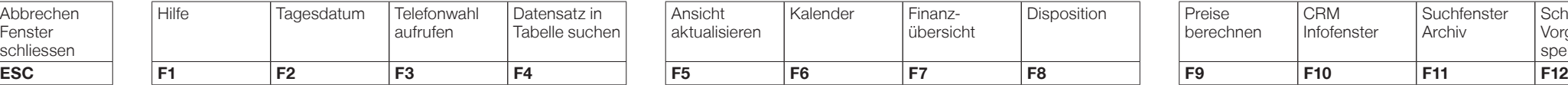

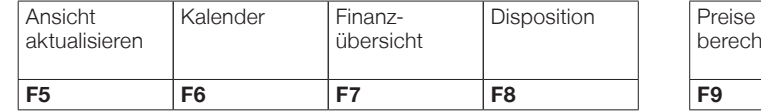

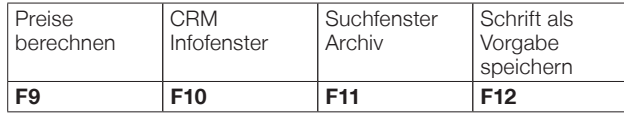

**Einfach mehr Freizeit.**

## **Eingabefeld** Symbol **«Suchfenster öffnen»** (F4)

Geben Sie im **Eingabefeld** gleich den Suchbegriff ein und bestätigen Sie mit «Enter», und Sie erhalten eine eingegrenzte Auswahl.

Mit Klick auf das Symbol **«Suchfenster öffnen»** (F4) können Sie bestehende Einträge verwalten und fehlende direkt erfassen.

Mit Rechtsklick auf die Spaltenüberschrift jeder Tabelle können Daten **sortiert, gruppiert, gefiltert und exportiert sowie Spalten ein- und ausgeblendet werden**.

Geben Sie in einem Datumsfeld nur den Tag z.B. 12 ein, und beim Verlassen des Feldes mit Tabulator- oder Entertaste **werden der aktuelle Monat und das aktuelle Jahr ergänzt.**

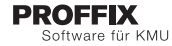

Stellen Sie pro Modul Ihre **Favoriten** zusammen. Mittels Rechtsklick auf das gewünschte Symbol in der Multifunktionsleiste und anschliessendem Klick auf den Befehl **«Zu Favoriten hinzufügen»** fügen Sie Ihre Favoriten einer zusätzlichen Registerkarte hinzu.